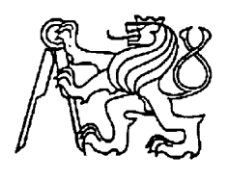

**Středoškolská technika 2014**

**Setkání a prezentace prací středoškolských studentů na ČVUT**

# **AUTONOMNÍ ŘÍDÍCÍ JEDNOTKA PRO 3D TISKÁRNU**

**Lukáš Herudek**

Střední průmyslová škola elektrotechniky a informatiky, Ostrava, příspěvková organizace Kratochvílova, 7/1490, Ostrava - Moravská Ostrava, 702 00

# **STŘEDOŠKOLSKÁ ODBORNÁ ČINNOST**

Obor č. 10 - Elektrotechnika, elektronika a telekomunikace

# **Autonomní řídící jednotka pro 3D tiskárnu**

# *Autonomous controlling unit for 3D printer*

**Autor:** Lukáš Herudek

**Škola:** Střední průmyslová škola elektrotechniky a informatiky, Ostrava

**Kraj:** Moravskoslezský

### **Ostrava, 2014**

### <span id="page-2-0"></span>**Prohlášení**

Prohlašuji, že jsem svou práci SOČ vypracoval samostatně a použil jsem pouze podklady (literaturu, projekty, SW atd.) uvedené v seznamu vloženém v práci SOČ.

Prohlašuji, že tištěná verze a elektronická verze soutěžní práce SOČ jsou shodné.

Nemám závažný důvod proti zpřístupňování této práce v souladu se zákonem č. 121/2000 Sb., o právu autorském, o právech souvisejících s právem autorským a o změně některých zákonů (autorský zákon) v platném znění.

V Ostravě, dne 27.5.2014

X

Lukáš Herudek

### <span id="page-3-0"></span>**Poděkování**

Chtěl bych poděkovat Tomáši Sýkorovi za ochotu a spolupráci při vytištění dílů pro prototyp mé vlastní 3D tiskárny.

Dále bych chtěl poděkovat celé své rodině a zejména přítelkyni za podporu.

#### <span id="page-4-0"></span>**ANOTACE**

Práce se zabývá návrhem a stavbou autonomní řídící jednotky pro 3D tiskárny. Jednotkou je možné ovládat připojenou 3D tiskárnu manuálně nebo může jednotka pracovat automaticky. V projektu je řešena komunikace s dnes již poměrně rozšířeným řídícím modulem Sanguinololu, řízeného firmwarem Marlin. Řídící jednotka byla testována a vyvíjena na 3D tiskárně typu RepRap Wallace.

Jednotka umožňuje vytištění 3D modelů bez potřeby použití počítače. Instrukce pro tisk mohou tak být čteny buďto z externí FLASH paměti, SD karty nebo SDHC karty. Firmware pro jednotku je napsán v jazyce C.

Součástí projektu je i program pro ovládání řídící jednotky, vytvořený pro počítač s operačním systémem Windows. Spojení s počítačem je vytvořeno bezdrátově pomocí sériového portu COM technologií bluetooth. Program je napsán v jazyce C#.

Výsledkem je univerzální řídící jednotka pro 3D tiskárny s možností řízení tisku 3D modelů bez nutnosti připojení k počítači.

**Klíčová slova:** 3D tiskárna; AVR; bluetooth; jazyk C, C#; SD; SDHC.

#### <span id="page-5-0"></span>**ANNOTATION**

This project is focused on designing and building an autonomous controlling unit for 3D printers. The unit can work in both manual and automatic mode. In this project, communication with popular control module called "Sanguinololu" with the Marlin firmware is solved. The controlling unit was developed and tested on RepRap Wallace type 3D printer.

The unit manages 3D-printing without any connection to the computer. Instructions for printing can be read from SD/SDHC memory card or from any external FLASH memory. Firmware for the unit was written in C programming language.

Another part of this project is a computer program, designed for controlling the unit. This program is designed for computers operating with Windows. Connection between computer and the controlling unit is wireless, using a serial port called "COM" via Bluetooth technology. This program was written in C# language.

The result of this project is an universal controlling unit for 3D printers with possibility of managing 3D model printing without any connection to computer.

**Key words:** 3D printer; AVR; bluetooth; C, C# language; SD; SDHC.

## <span id="page-6-0"></span>**OBSAH**

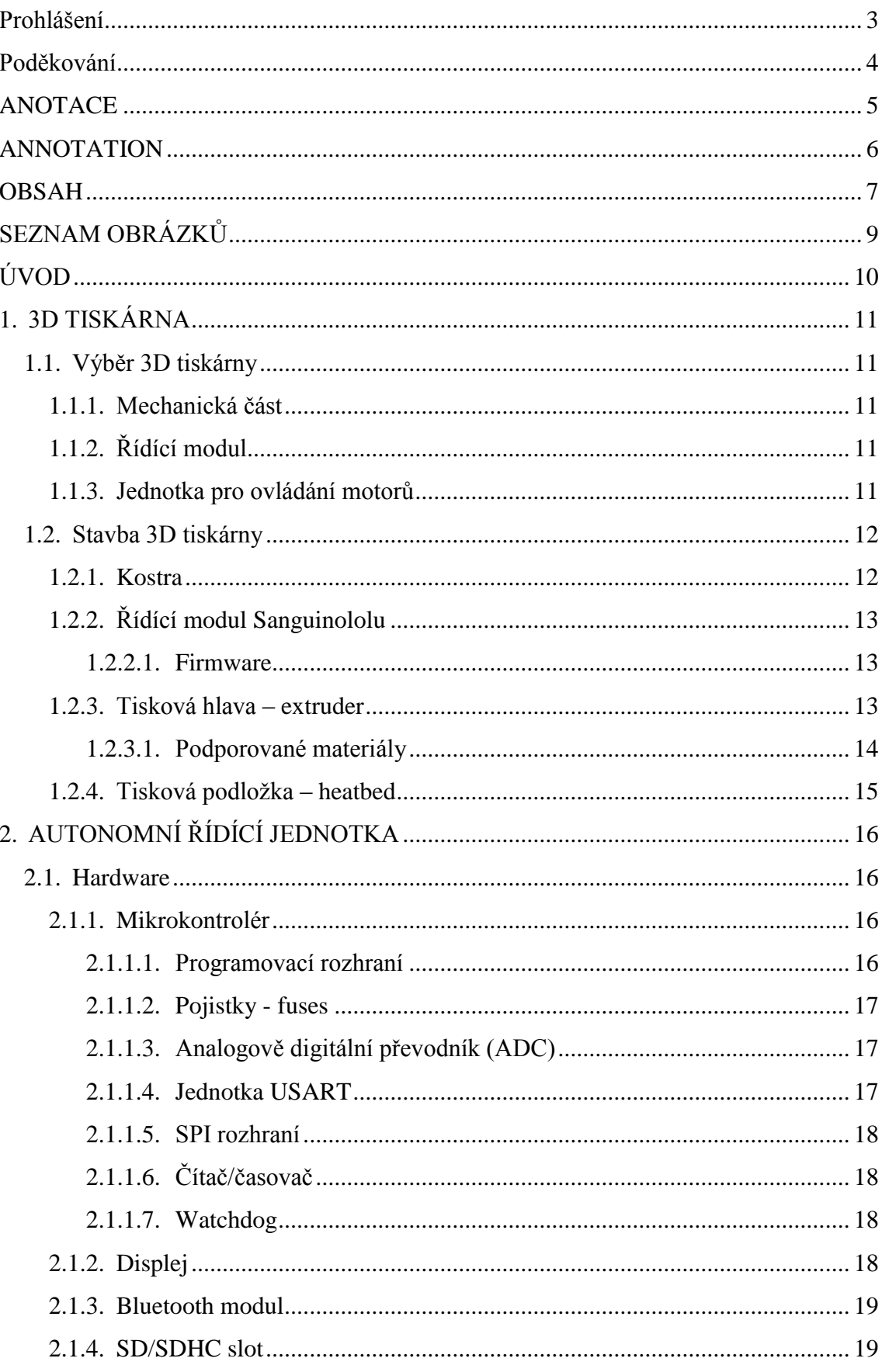

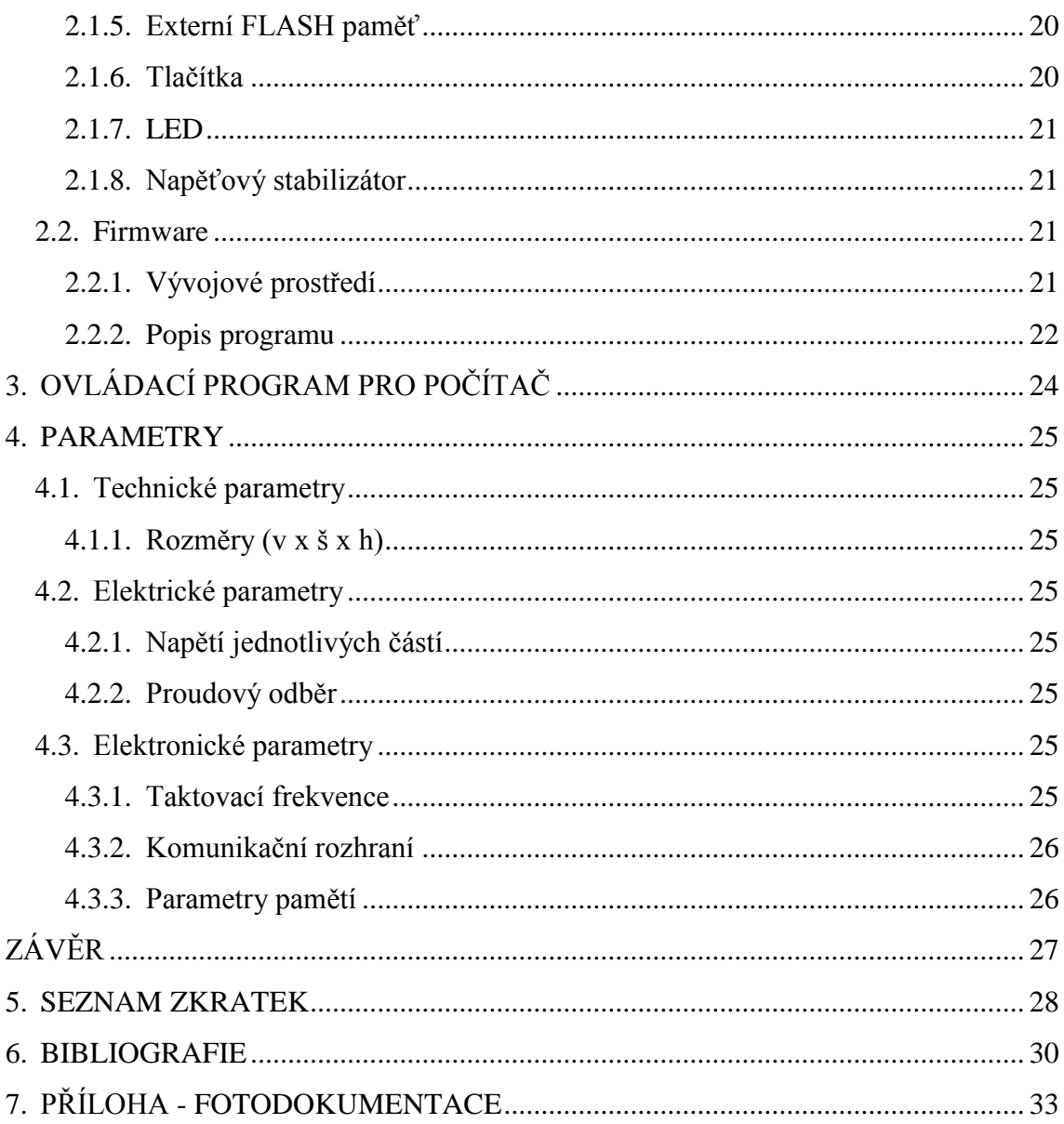

# <span id="page-8-0"></span>**SEZNAM OBRÁZKŮ**

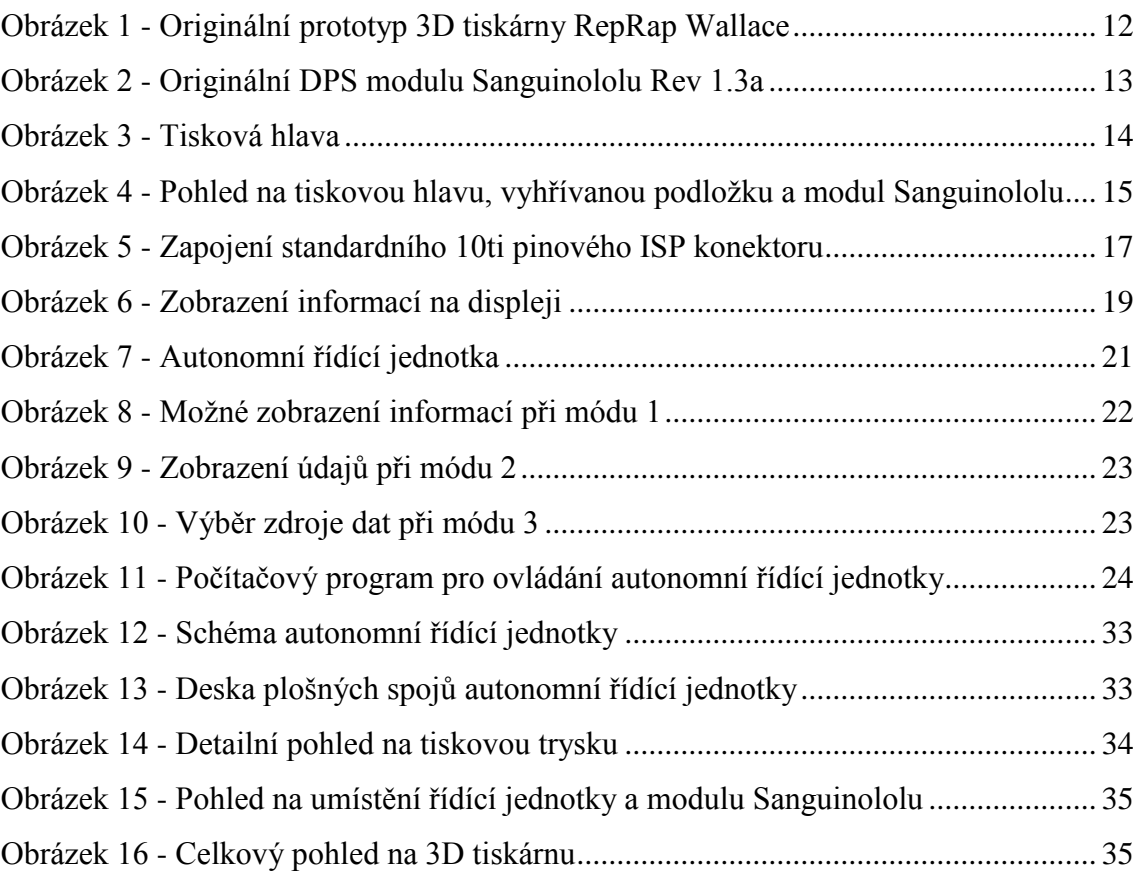

## <span id="page-9-0"></span>**ÚVOD**

V nedávné době se velmi rozšířily doma vyrobené 3D tiskárny a možnost jejich uplatnění se nejen kvůli novým tiskovým materiálům neustále zvětšuje. I přes velké množství výhod je však potřeba mít většinu tiskáren po dobu tisku neustále připojenou k počítači. Toto může být do jisté míry svazující, zejména pokud je tiskárna umístěna mimo místnost s počítačem, např. v dílně. V určitých případech je možné realizovat připojení delším kabelem, některé tiskárny umožňují připojení bezdrátové. Tato řešení jsou však v mnoha případech nevhodná. Zvláště při dlouhotrvajícím tisku<sup>1</sup> je stálé připojení tiskárny velmi omezujícím faktorem, neboť drtivá většina ovládacích jednotek pro 3D tiskárny neumožňuje dlouhodobé přerušení a následné pokračování tisku s možností odpojení počítače.

Výsledkem této práce bude autonomní řídící jednotka s možností bezdrátového připojení k počítači. Jednotka by měla umět číst příkazy pro tiskárnu z SD i SDHC paměťové karty, případně i z externí FLASH paměti. Informace pro obsluhu budou zobrazovány na displeji, pro ovládání bude sloužit šestice tlačítek.

<u>.</u>

<sup>1</sup> Řádově více než 10 hodin.

### <span id="page-10-0"></span>**1. 3D TISKÁRNA**

### <span id="page-10-1"></span>**1.1. Výběr 3D tiskárny**

#### <span id="page-10-2"></span>**1.1.1. Mechanická část**

V současné době je pro domácí sestavení k dispozici několik různých typů 3D tiskáren. V prvé řadě se liší zejména rozměry, dále pak přesností, rychlostí tisku, počtem tiskových hlav a v neposlední řadě také materiálem tiskové náplně.

Pro účely tohoto projektu byla zvolena 3D tiskárna typu RepRap Wallace. RepRap je světově první projekt, jehož cílem je umožnit tiskárnám replikovat samy sebe v co možná největší míře. Hlavními kritérii při výběru tiskárny byly zejména cena a jednoduchost její konstrukce. Tiskárna Wallace je nejjednodušším modelem z rodiny RepRap. Řídící jednotkou je zde většinou modul Sanguinololu.

#### <span id="page-10-3"></span>**1.1.2. Řídící modul**

Výběr padl na modul Sanguinololu, zejména pro jeho flexibilitu. Tento modul je univerzální a lze jej v podstatě použít pro libovolnou 3D tiskárnu. Díky tomuto se následně stal velmi oblíbeným a často využívaným.

Modul je odvozen ze známé platformy Arduino.

Jeho základem je 8bitový mikrokontrolér ATmega644P. Modul Sanguinololu obsahuje všechny potřebné prvky pro správnou činnost 3D tiskárny, mimo budičů motorů je zde také mnoho dalších komponent, např. napěťový stabilizátor, spínací tranzistory pro vyhřívání podložky, trysky, a v neposlední řadě obvod zajišťující komunikaci jednotky s počítačem přes USB rozhraní.

#### <span id="page-10-4"></span>**1.1.3. Jednotka pro ovládání motorů**

Buzení krokových motorů zde zajišťuje čtveřice budičů Pololu. Tyto budiče mají snadnou obsluhu a zvládnou dodávat trvalý proud až 2 A.

Použité krokové motory mají minimální otočný úhel 1,8°, což poskytuje vysokou přesnost při pohybu trysky. Motory mají udávaný maximální proud 1,7 A. K ovládání motorů slouží pouze 4 vodiče.

### <span id="page-11-0"></span>**1.2. Stavba 3D tiskárny**

#### <span id="page-11-1"></span>**1.2.1. Kostra**

Kostra tiskárny se skládá převážně z plastových dílů vytištěných na jiné 3D tiskárně. Plastové díly byly v tomto případě vytištěny Tomášem Sýkorou z ČVUT. Plastové části jsou navzájem pospojovány kovovými tyčemi. Použity jsou zde tyče dvojího druhu: závitové a hladké. Originální konstrukce tiskárny Wallace využívá všechny tyče o průměru 6 mm. Závitové tyče mají závit typu M6. Pro mou tiskárnu jsem však použil tlustší tyče, konkrétně o průměru 8 mm a závitu M8. Hlavním důvodem byla snaha o zvýšení pevnosti mechanické konstrukce. Kvůli této úpravě trvala samotná stavba tiskárny 4 týdny.

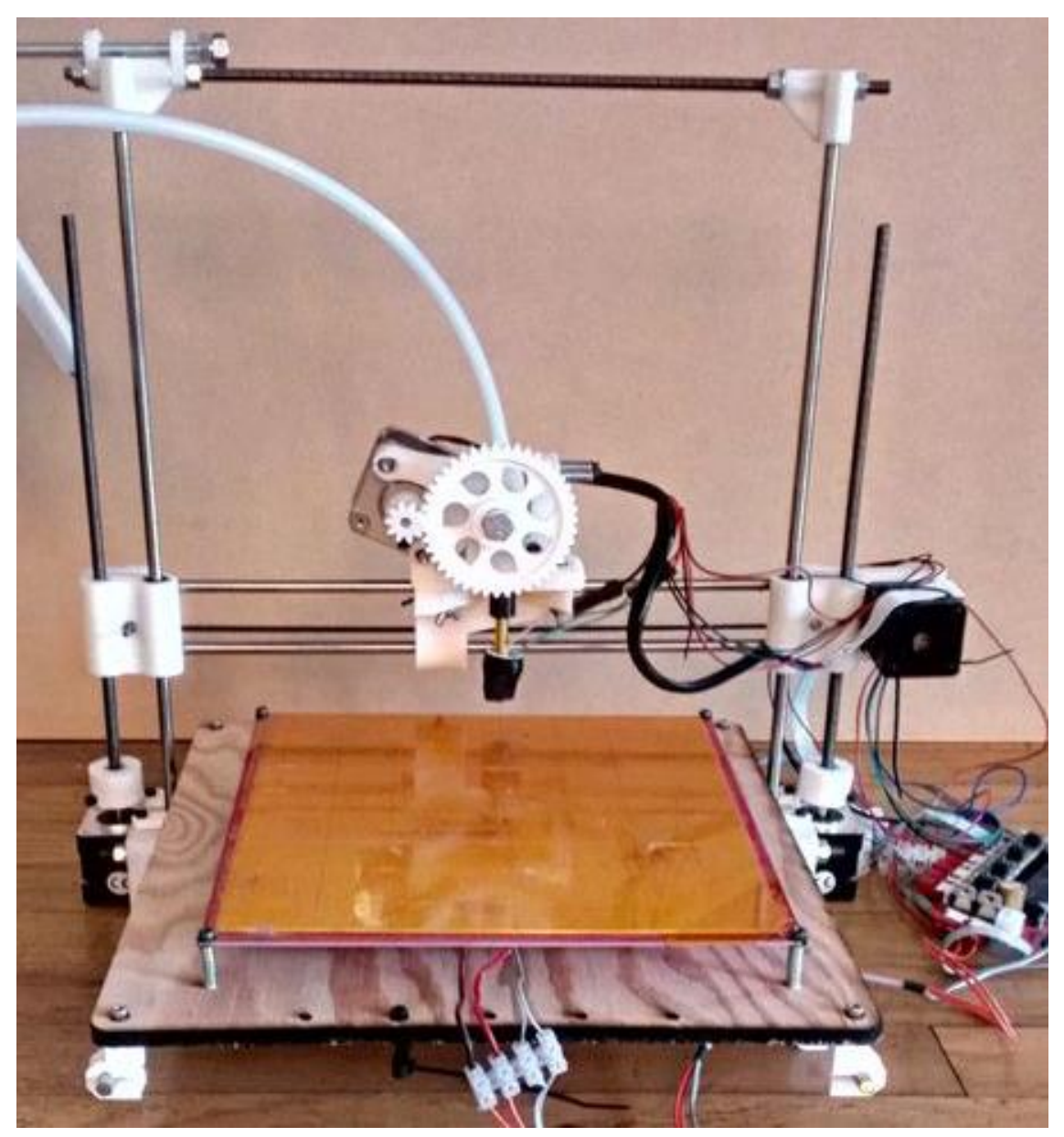

**Obrázek 1 - Originální prototyp 3D tiskárny RepRap Wallace**

#### <span id="page-12-0"></span>**1.2.2. Řídící modul Sanguinololu**

Základem modulu je oboustranná deska plošných spojů, která je opatřena červenou nepájivou maskou a bílým potiskem. Stavba probíhala na nejnovější<sup>2</sup> verzi desky plošných spojů s označením Rev 1.3a. DPS byla zakoupena a dovezena až z dalekého Hong Kongu, stejně jako moduly budičů motorů Pololu.

Všechny součástky jsou typu THT s výjimkou FTDI FT232RL čipu. Tento čip je osazen ze strany spojů a zajišťuje převod z komunikačního rozhraní USB na rozhraní UART a opačně v plně duplexním režimu.

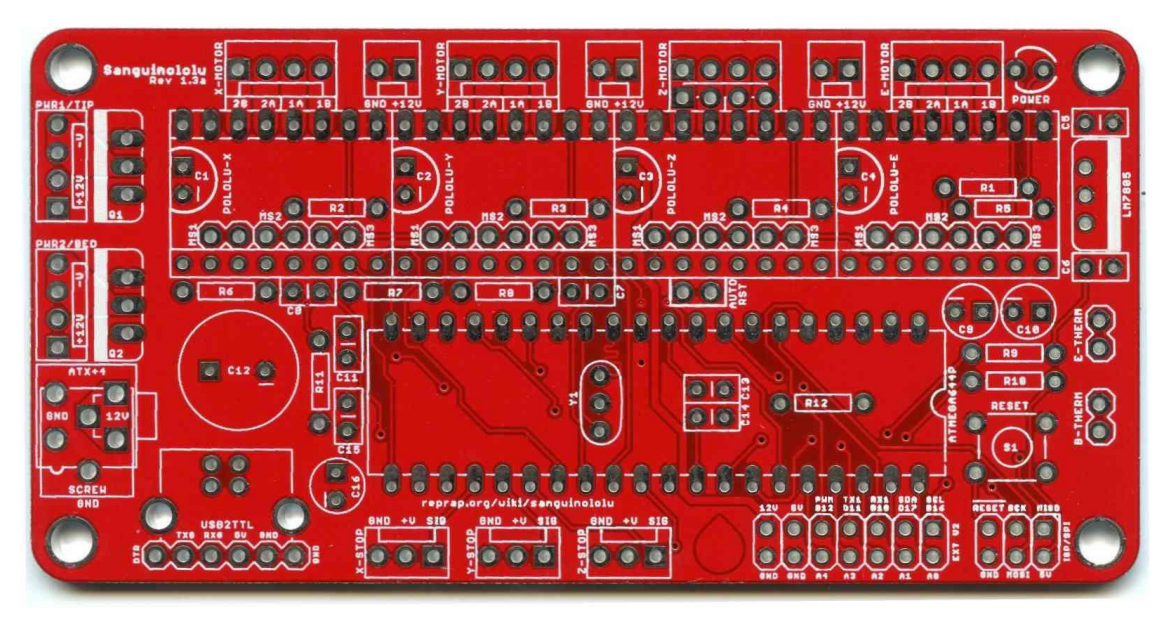

**Obrázek 2 - Originální DPS modulu Sanguinololu Rev 1.3a**

#### **1.2.2.1. Firmware**

<span id="page-12-1"></span>Pro fungování tiskárny je potřeba nahrát do mikrokontroléru příslušný ovládací program. V tomto případě byl použit firmware Marlin, neboť je pro tuto jednotku koncipován a také je průběžně aktualizován. Pro tento projekt bylo potřeba program částečně upravit z důvodu použití atypických součástek, hlavně snímačů teploty.

#### <span id="page-12-2"></span>**1.2.3. Tisková hlava – extruder**

Druh tiskové hlavy velmi ovlivňuje kvalitu vytištěného výrobku. Standardně se využívá trysek o průměru 0,2 až 0,4 mm. Pro tento projekt byla vybrána střední hodnota obou zmíněných možností, tedy 0,3 mm. Ohřev trysky je zprostředkováván elektrickým proudem procházejícím odporovým drátem, který je namotán na kovovém tělese, přímo spojeném s tryskou.

<sup>&</sup>lt;u>.</u> <sup>2</sup> Aktuální k 28. 2. 2014.

Jako snímač teploty zde byl použit termočlánek typu K. Tento typ snímače však originální firmware Marlin nepodporuje a tak bylo potřeba jej upravit. Termočlánek poskytuje téměř lineární závislost výstupního napětí v závislosti na teplotě, což pro tento snímač činí přibližně 40,8 µV/°C. Tato hodnota je snímána 10bitovým AD převodníkem se vstupním zesílením 200x. Přesnost měření je přibližně 3 °C, což je dáno zejména rušením vstupního signálu a také teplotním driftem napěťové reference AD převodníku.

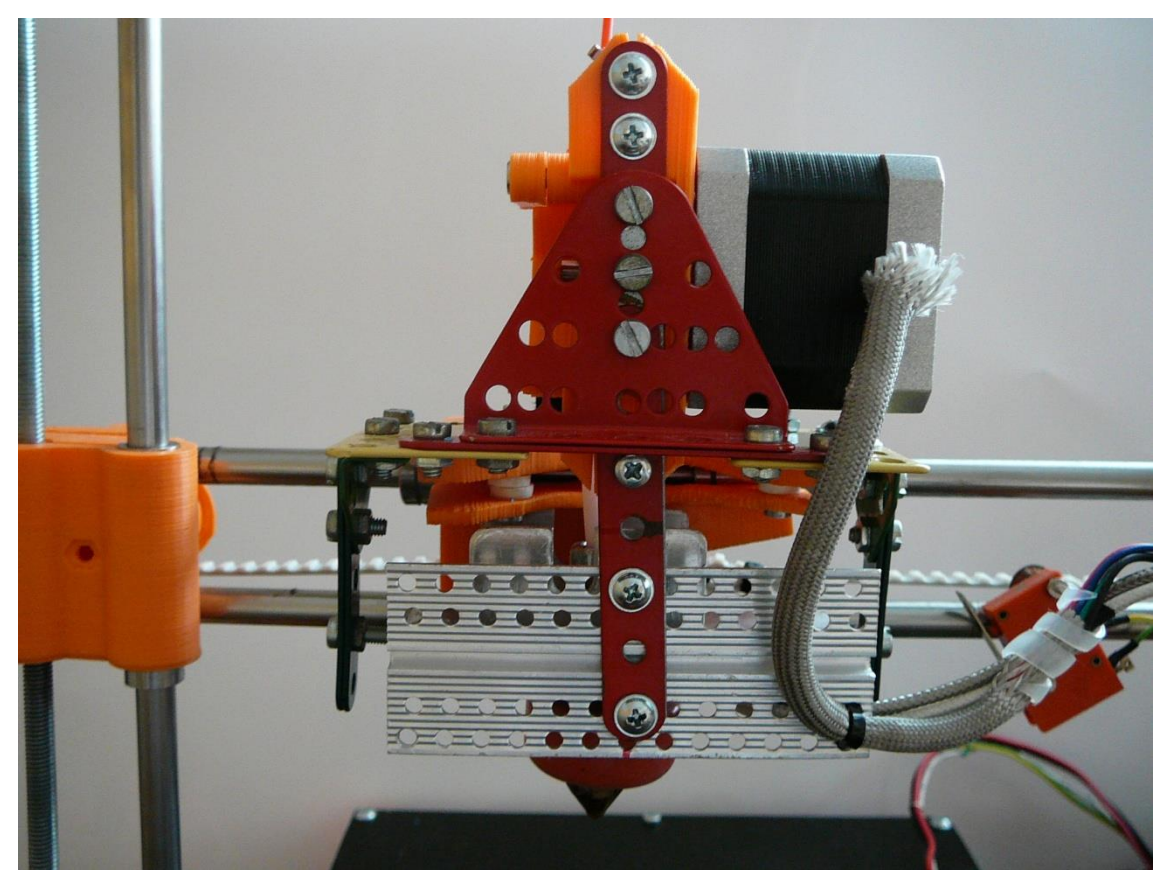

**Obrázek 3 - Tisková hlava**

#### **1.2.3.1. Podporované materiály**

<span id="page-13-0"></span>Tisknout je možné ze dvou typů plastu, konkrétně PLA a ABS. Prvním zmíněným je biologicky odbouratelný polymer, vyráběný převážně z kukuřičného škrobu. Má nízký bod tání (okolo 180 °C) a je velmi tvrdý. Druhým typem je ABS, což je čistě syntetický termoplast. Má vyšší bod tání (okolo 230 °C), je velmi lehký a pevný.

Oba materiály je potřeba dodat v připravených náplních, kterými je 1,75 mm tlustá struna, namotaná na buben.

#### <span id="page-14-0"></span>**1.2.4. Tisková podložka – heatbed**

Tiskovou podložkou je plocha, na kterou se postupně nanášejí vrstvy plastu. Jelikož prudkým ochlazením materiálu se výrobek výrazně deformuje, musí být podložka vyhřívaná. Obvyklá teplota se pohybuje v rozmezí<sup>3</sup> 50 - 110 °C.

Podložka byla vyrobena z odporového drátu a hliníkového plátu o tloušťce 2,35 mm. Použitý materiál velmi dobře vede teplo. Podložka je tak zahřátá rovnoměrně po celé své ploše.

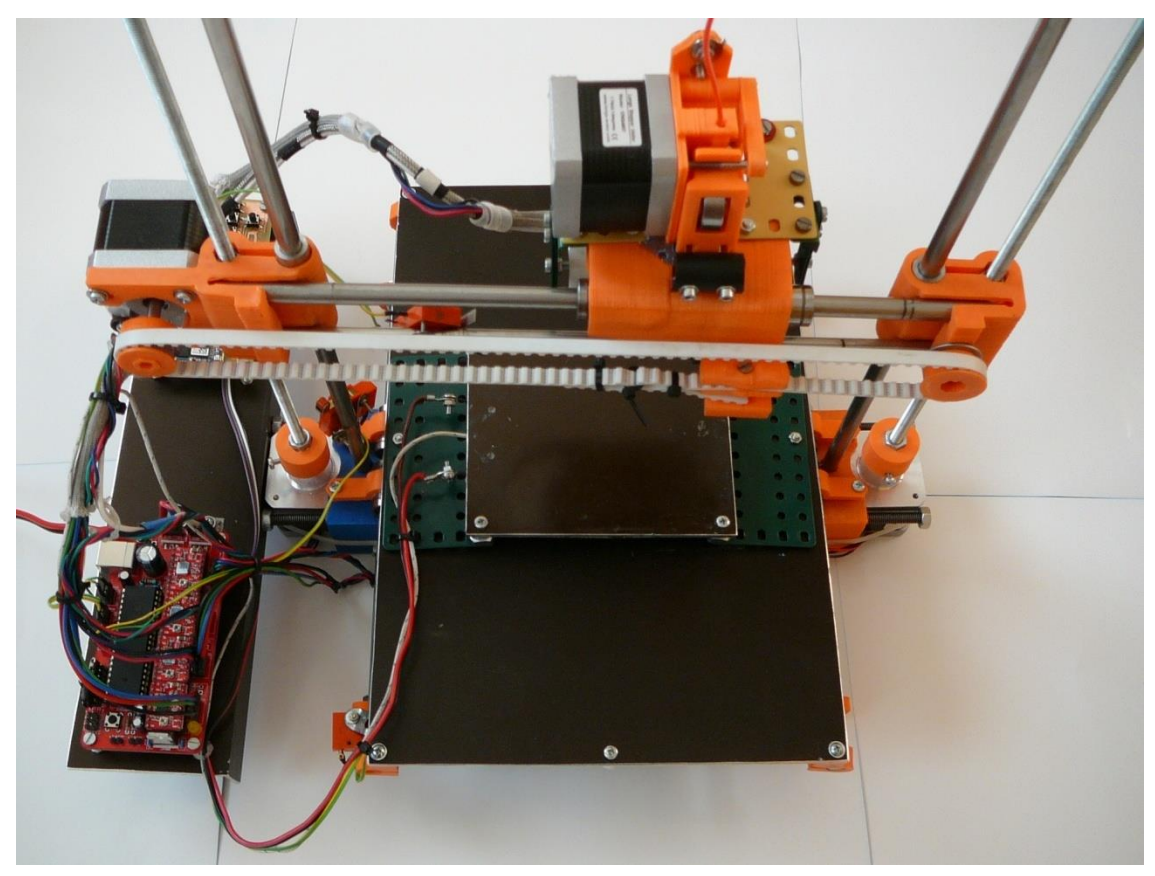

**Obrázek 4 - Pohled na tiskovou hlavu, vyhřívanou podložku a modul Sanguinololu**

<u>.</u>

<sup>&</sup>lt;sup>3</sup> Závisí na použitém materiálu a jeho barvě.

## <span id="page-15-0"></span>**2. AUTONOMNÍ ŘÍDÍCÍ JEDNOTKA**

### <span id="page-15-1"></span>**2.1. Hardware**

Schéma a deska plošných spojů autonomní řídící jednotky byly navrženy v programu Eagle a jsou součástí dokumentace<sup>4</sup>.

#### <span id="page-15-2"></span>**2.1.1. Mikrokontrolér**

Základem této jednotky je 8bitový mikrokontrolér ATmega128A, který vyrábí firma Atmel. Jedná se o 8bitový mikrokontrolér typu RISC, navržený harvardskou architekturou. Rodina mikrokontrolérů ATmega se vyznačuje vysokým výpočetním výkonem, dosahujícím až 1 MIPS při taktovací frekvenci 1 MHz. Použito bylo 64 vývodové pouzdro TQFP64, které disponuje 53 programovatelnými vstupně/výstupními vývody.

Mikrokontrolér má mimo jiné integrovány dvě jednotky USART, SPI rozhraní, 8 AD převodníků, interní oscilátor nebo například programovatelný Watchdog. Samozřejmostí je několik režimů snížené spotřeby. Napájecí napětí se může pohybovat v rozsahu 2,7 až 5,5 V.

#### **2.1.1.1. Programovací rozhraní**

<span id="page-15-3"></span>Mikrokontrolér ATmega128A podporuje metodu tzv. ISP (In-System Programming), která umožňuje programovat již postavené zařízení, bez nutnosti vyndávat mikročip a vkládat jej do speciálního programátoru. ISP konektor byl tedy osazen na desku plošných spojů.

Pro nahrání softwaru do mikrokontroléru je potřeba programátor podporující ISP. V tomto projektu byl využit programátor USBasp. Programátor, připojený k počítači, převádí USB instrukce na ISP rozhraní. K nahrání programu do mikrokontroléru je zapotřebí celkem 6 vodičů: MOSI, MISO, SCK, RST, V<sub>cc</sub> a GND. Standardně se používá 10pinových konektorů, kde 5 pinů tvoří zem, což umožňuje programování na delší vzdálenosti<sup>5</sup> při vyšších kmitočtech. Na DPS je však umístěna menší verze, pouze 6pinová, hlavně kvůli nadměrné velikosti originální verze.

<sup>1</sup> <sup>4</sup> Viz přílohu.

<sup>5</sup> Řádově až 1 m.

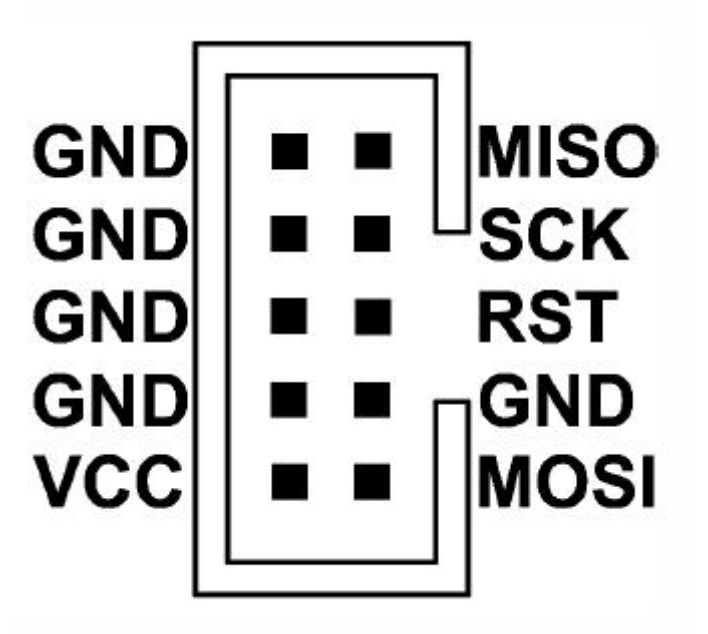

**Obrázek 5 - Zapojení standardního 10ti pinového ISP konektoru**

#### **2.1.1.2. Pojistky - fuses**

<span id="page-16-0"></span>Pro správnou činnost mikrokontroléru je zapotřebí konfigurovat takzvané pojistky. V tomto případě je třeba rekonfigurovat pojistky na hodnoty: Low pojistka = 0xFF, High pojistka = 0x41, Extended pojistka = 0xFF. Toto zajistí změnu zdroje taktovací frekvence z interního RC oscilátoru na externí krystal.

#### **2.1.1.3. Analogově digitální převodník (ADC)**

<span id="page-16-1"></span>S ADC lze za pomocí jednoduchého odporového děliče měřit napájecí napětí. Velikost napětí je potřeba sledovat, neboť překročení hranice 3,7 V by mohlo vést k poškození některých součástí řídící jednotky, zejména bluetooth modulu, SD nebo SDHC paměťové karty.

#### **2.1.1.4. Jednotka USART**

<span id="page-16-2"></span>Jednotka USART slouží ke komunikaci mikrokontroléru s periferiemi. Zde jsou použity obě jednotky, kdy první zprostředkovává komunikaci s modulem Sanguinololu a druhá zajišťuje přenos dat mezi mikročipem a bluetooth modulem.

Obě jednotky jsou shodně konfigurovány na asynchronní režim s datovým tokem 115 200 baudů. Shodná rychlost byla zvolena zejména kvůli funkci řídící jednotky, při které je možno vytvořit přímé komunikační propojení mezi počítačem a modulem Sanguinololu bez účasti řídící jednotky.

#### **2.1.1.5. SPI rozhraní**

<span id="page-17-0"></span>SPI rozhraní ovládá periferie mikrokontroléru pomocí synchronní sériové komunikace. Toto rozhraní dokáže ovládat více zařízení na stejné sběrnici, neboť každé takové zařízení disponuje pinem výběru daného čipu (CS). Tato funkce je zde využita při komunikaci s externí FLASH pamětí a SD či SDHC paměťovou kartou, obě tato zařízení se tak nacházejí na stejné sběrnici.

Maximální kmitočet hodinového signálu je odvozen od taktovací frekvence mikrokontroléru a činí jeho polovinu, což je v tomto případě 16 MHz, resp. 8 MHz.

#### **2.1.1.6. Čítač/časovač**

<span id="page-17-1"></span>Program mikrokontroléru řídící jednotky ke své činnosti využívá funkci 16bitového čítače, který při přetečení generuje přerušení. Dle nastavení je přerušení generováno přibližně každé 4,2 vteřiny a slouží k vydání příkazu pro čtení napětí pomocí AD převodníku. Současně je toto periodické přerušení použito pro získání teploty z 3D tiskárny. Takto dlouhá prodleva se ukázala jako plně postačující.

#### **2.1.1.7. Watchdog**

<span id="page-17-2"></span>Správný průběh programu zabezpečuje tzv. Watchdog. V podstatě se jedná o čítač, který při svém přetečení vyvolá reset mikrokontroléru. Funkční program tedy musí čítanou hodnotu pravidelně nulovat, aby k resetu nedošlo. Pokud se ale v průběhu programu vyskytne chyba a dojde k zacyklení mikrokontroléru, Watchdog po nastavené prodlevě systém restartuje a zamezí například poškození zařízení, v tomto případě 3D tiskárny. Zároveň jsou však ukončeny všechny operace a jejich výsledky ztraceny.

#### <span id="page-17-3"></span>**2.1.2. Displej**

Veškeré potřebné údaje jsou zobrazovány na grafickém displeji o rozlišení 128x64 pixelů. Displej je dvojbarevný, barvy však nelze měnit. Horní část<sup>6</sup> displeje je oranžová, zbylá část svítí světle modře. Obě tyto části jsou odděleny malou mezerou. Tohoto bylo využito při návrhu firmwaru a v oranžové části jsou tak zobrazeny informační ikony SD/SDHC karty (pokud je vložena) nebo například ikona aktivního připojení bluetooth. Rovněž se zde zobrazuje teplota trysky a vyhřívané podložky 3D tiskárny.

<sup>&</sup>lt;u>.</u> <sup>6</sup> 128 x 16 pixelů

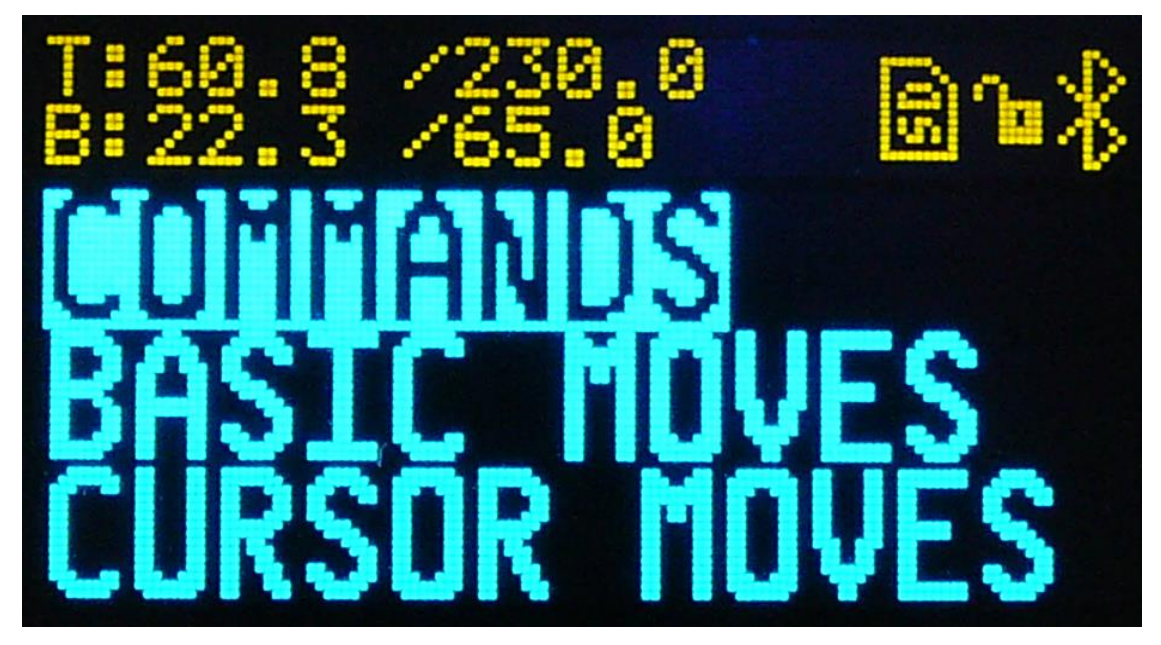

**Obrázek 6 - Zobrazení informací na displeji**

Základem displeje je řadič SSD1306, který komunikuje s mikrokontrolérem pomocí SPI sběrnice. Podporované jsou obě varianty, tedy tří i čtyř-vodičové SPI. Řadič dokáže pracovat jak s celou obrazovkou, tak s jednotlivými částmi. Rovněž je dokáže různě přetáčet, zrcadlit, rolovat nebo i invertovat. U novějších verzí displeje lze i digitálně řídit jas.

Zobrazovač je typu OLED. Tyto zobrazovače mají oproti displejům z tekutých krystalů tu výhodu, že nepotřebují podsvícení, mají vyšší kontrast a zároveň velmi nízkou spotřebu.

#### <span id="page-18-0"></span>**2.1.3. Bluetooth modul**

V konstrukci je použit modul BTM112, který by vybrán zejména pro svou nízkou cenu. Tento modul se svou rychlostí řadí mezi základní, ale i přesto plně postačuje pro tuto konstrukci. Mezi další výhody tohoto modulu patří jeho malé rozměry.

Ovládání modulu probíhá pomocí UART komunikace s rychlostí 115 200 baudů. Pro změnu nastavení slouží takzvané AT příkazy. Modul komunikuje s počítačem prostřednictvím sériového portu COM.

Bezdrátový signál je vysílán a přijímán pomocí externí antény, která je v tomto případě umístěna na desce plošných spojů.

#### <span id="page-18-1"></span>**2.1.4. SD/SDHC slot**

Tento slot je určen pro vložení paměťové karty typu SD či SDHC. Pro správnou funkci je potřeba kartu naformátovat na souborový systém FAT32.

Nahrání tiskových instrukcí (formát textového dokumentu) na paměťovou kartu se provádí pomocí počítače. Soubory musí být vloženy přímo do kořenového adresáře. Po vložení karty do slotu řídící jednotky je možno daný model vytisknout bez připojení k počítači. Zařízení podporuje SD i SDHC karty. Maximální kapacita paměťové karty tedy může být 32 GB<sup>7</sup>. Karta je obsluhována SPI komunikací.

Slot je vybaven mechanickými detekcemi vložení a zamknutí karty. Tyto údaje jsou v případě vložení paměťové karty zobrazovány na displeji.

#### <span id="page-19-0"></span>**2.1.5. Externí FLASH paměť**

Externí FLASH paměť slouží k uložení instrukcí pro tisk 3D modelu a může být použita místo SD/SDHC karty. Pro toto zařízení byla vybrána paměť AT45DB321-SU, kterou vyrábí firma Atmel. Kapacita paměti je 4 MB, což pro méně komplikované modely postačuje. Komunikace probíhá pomocí SPI rozhraní. Paměť je typu FLASH, data v ní tedy zůstanou i po vypnutí zařízení.

Data lze do paměti zapsat skrze počítač prostřednictvím bluetooth modulu. Pro zapsání dat lze použít libovolný program pro ovládání 3D tiskárny, neboť v režimu nahrávání se řídící jednotka chová jako tiskárna. Model je tak vlastně virtuálně vytištěn. Po dokončení tohoto virtuálního tisku jsou data zpřístupněna a s jejich pomocí lze daný model vytisknout již bez potřeby počítače.

Celý princip této funkce je založen na faktu, že virtuální tisk je mnohonásobně rychlejší než skutečný tisk, neboť není potřeba čekat na žádné mechanické pohyby a přesuny tiskové hlavy. V celkovém důsledku tak tisk sice trvá déle, nicméně je výrazně zkrácena doba, po kterou je potřeba mít připojen počítač.

#### <span id="page-19-1"></span>**2.1.6. Tlačítka**

Pro obsluhu a pohyb v menu řídící jednotky slouží 7 tlačítek, přičemž se jedná o 6 funkčních tlačítek a tlačítko "RESET", které slouží k manuálnímu resetování mikrokontroléru.

Funkční tlačítka jsou pro snazší ovládání logicky uspořádána do tvaru kříže, přičemž krajní 4 slouží jako kurzorové šipky a prostřední tlačítko slouží pro potvrzení. Stisk šestého tlačítka vrací v menu na předchozí obrazovku.

<sup>&</sup>lt;u>.</u> <sup>7</sup> Pro SD karty 2 GB.

#### <span id="page-20-0"></span>**2.1.7. LED**

Na desce plošných spojů se nacházejí také 4 LED, každá jiné barvy. Tyto diody slouží jako informační. Rozsvícení modré diody znamená aktivní připojení bluetooth. Zelená dioda označuje správnou inicializaci a přítomnost paměťové karty typu SD či SDHC. Zbylé 2 diody byly využity v předchozích verzích firmwaru a v současné verzi jsou po celou dobu zhasnuty.

#### <span id="page-20-1"></span>**2.1.8. Napěťový stabilizátor**

Autonomní řídící jednotka potřebuje pro svou správnou činnost napětí blízké 3,3 V. Napájecí napětí modulu Sanguinololu však činí 5 V a je tedy potřeba jej snížit. Pro tyto účely zde bylo využito katalogového zapojení integrovaného stabilizátoru REG1117. Vzhledem k malému proudovému odběru řídící jednotky není potřeba stabilizátor nijak chladit.

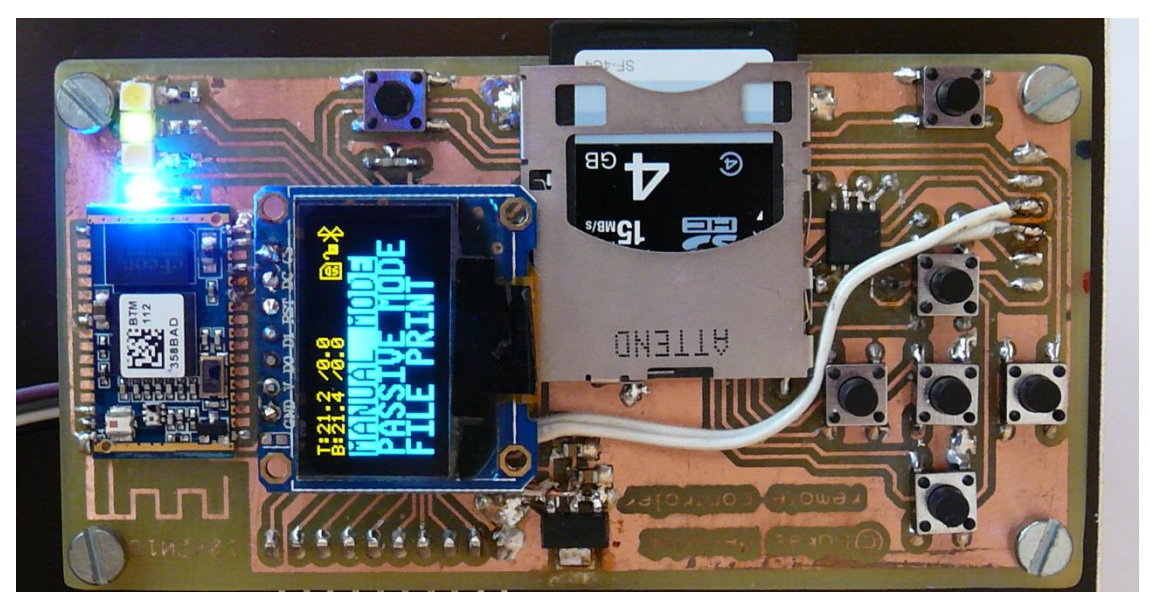

**Obrázek 7 – Autonomní řídící jednotka**

### <span id="page-20-2"></span>**2.2. Firmware**

#### <span id="page-20-3"></span>**2.2.1. Vývojové prostředí**

Firmware byl napsán v programu Atmel Studio verze 6.1. Jedná se o moderní vývojové prostředí, které podporuje psaní programů v několika programovacích jazycích a disponuje integrovaným kompilátorem. Vývojové prostředí je na stránkách výrobce zdarma ke stažení. Psaní programu probíhalo v jazyce C, který je velmi přehledný a snadno čitelný.

#### <span id="page-21-0"></span>**2.2.2. Popis programu**

Jednotlivé funkce autonomní řídící jednotky jsou pro větší přehlednost ovládání logicky uspořádány do menu. Pohyby v menu jsou umožněny stiskem tlačítek. V jedné chvíli jsou na displeji zobrazeny 3 řádky, přičemž aktuálně vybraný řádek je invertován, což jej snadno odlišuje od ostatních.

Po zapnutí řídící jednotky jsou k dispozici 3 položky, přičemž každá z nich uvede jednotku do specifického módu.

První mód, "manuální", umožňuje přímo řídit pohyby tiskové hlavy. K dispozici jsou také příkazy pro zapnutí/vypnutí vyhřívání podložky a trysky nebo například příkaz pro čtení teploty. Tento mód je využívám především pro servisní účely a kontrolu funkce jednotlivých částí 3D tiskárny. V tomto módu jednotka nereaguje na příkazy z počítače.

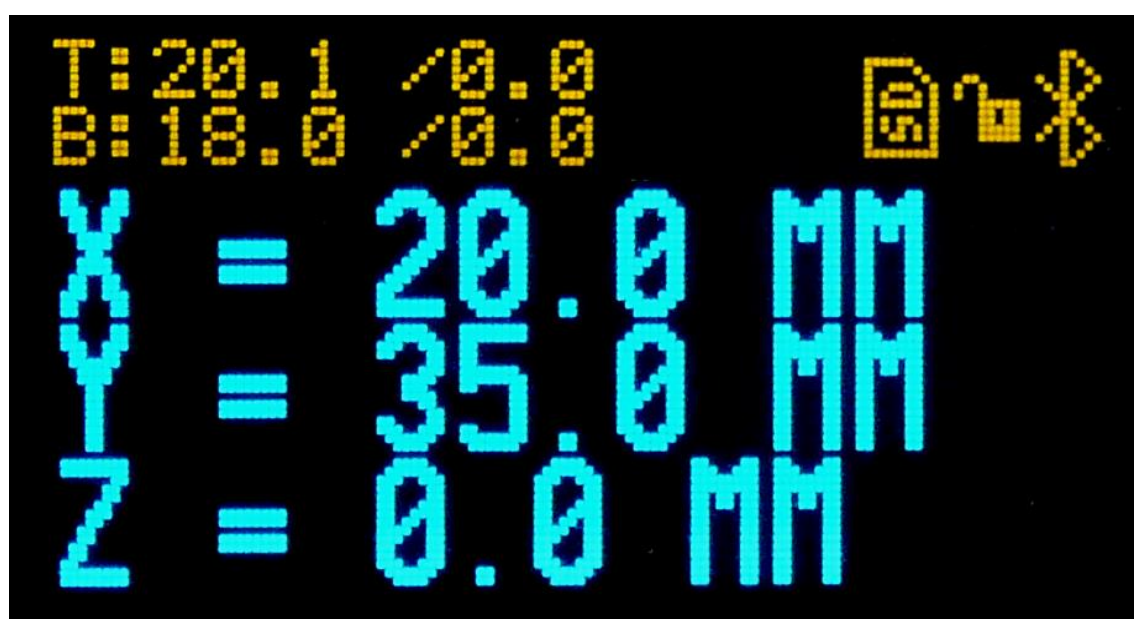

**Obrázek 8 - Možné zobrazení informací při módu 1**

Druhý mód je takzvaně pasivní, jednotka ztrácí vliv na chod tiskárny, která je ovládána pouze pomocí počítače. Tento režim nalezne uplatnění při klasickém tisku z počítače, tedy například pokud se jedná o tisk malých modelů.

Třetí mód umožňuje tisk modelu z paměťové karty, případně z externí FLASH paměti. Po zvolení externí FLASH paměti jako zdroje dat jsou následně k dispozici 2 režimy. Při zvolení prvního režimu je obsah paměti zpracován a následně je z něj vytisknut 3D model. Vybráním druhého režimu je paměť smazána a připravena přijmout nová data. Data jsou nahrána pomocí počítače, kdy řídící jednotka simuluje skutečnou tiskárnu. Pro nahrání programu do externí paměti tak může být použit

libovolný program pro tisk na skutečné tiskárně. Toto řešení se ukázalo jako velmi výhodné, neboť není zapotřebí dalšího speciálního programu.

Při zvolení SD/SDHC karty jako zdroje dat je k dispozici pouze jeden režim - tisk. Pokud proběhne správná inicializace<sup>8</sup>, je následně zobrazen obsah karty. V současné verzi firmwaru lze vytisknout pouze soubory, umístěné v kořenovém adresáři. Po výběru daného souboru jsou data zpracována a model je následně vytištěn. Data musí být typu GCODE a musí být vygenerována s parametry tiskárny, spojené s řídící jednotkou.

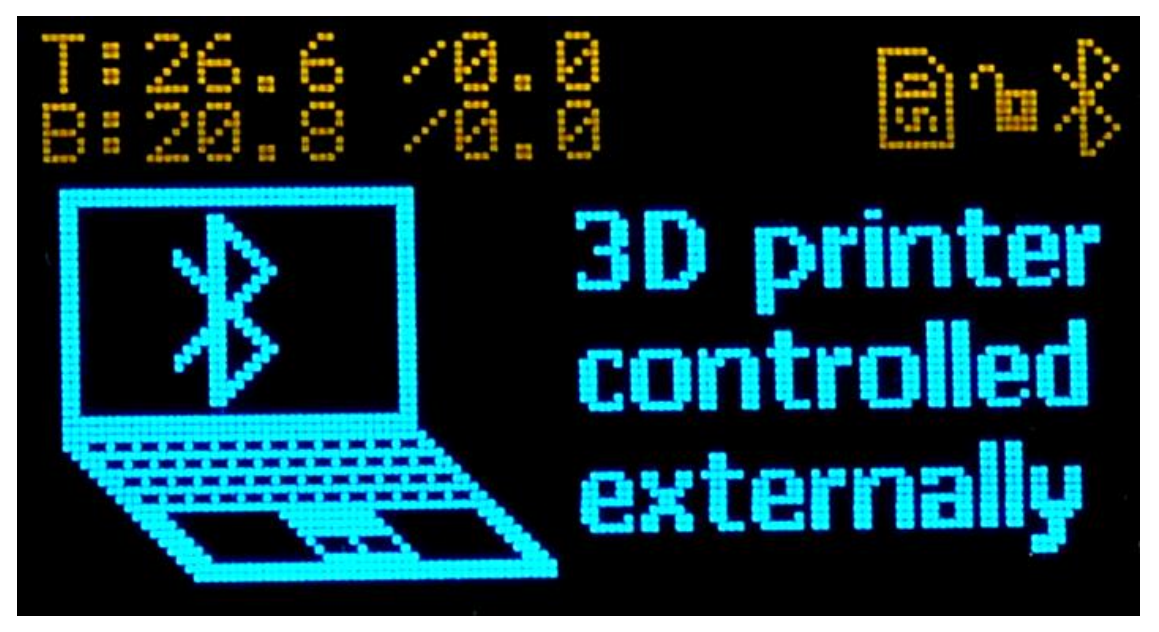

**Obrázek 9 - Zobrazení údajů při módu 2**

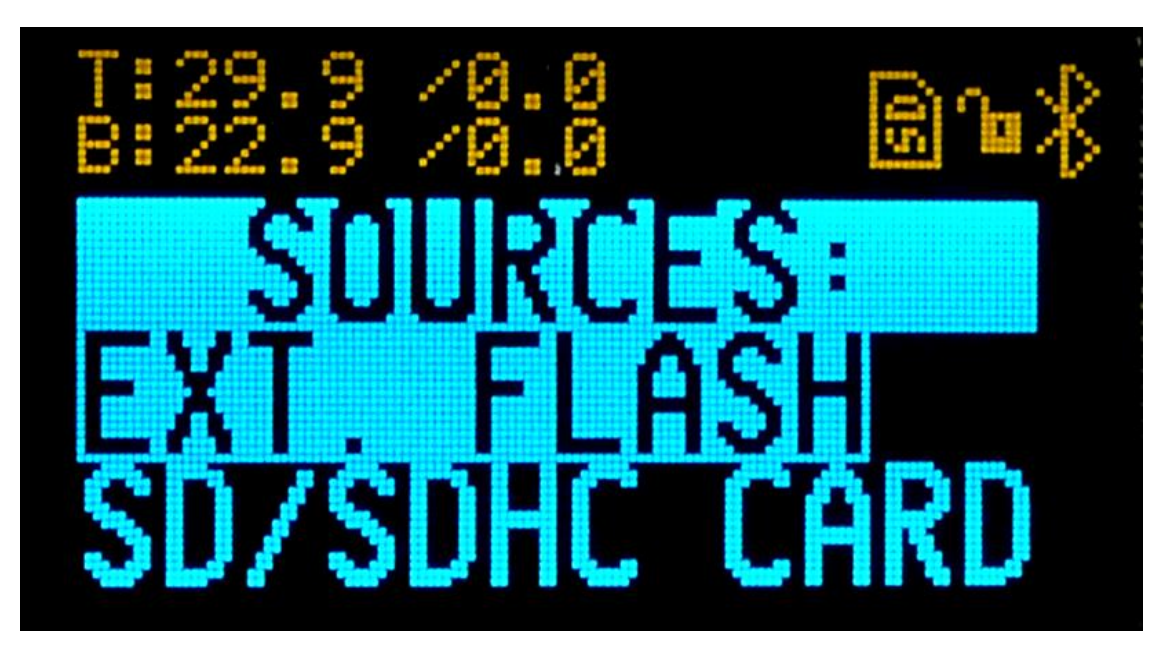

**Obrázek 10 - Výběr zdroje dat při módu 3**

<sup>&</sup>lt;u>.</u> <sup>8</sup> Byl zjištěn souborový systém FAT32.

## <span id="page-23-0"></span>**3. OVLÁDACÍ PROGRAM PRO POČÍTAČ**

Původní program byl převzat z internetových stránek MSMVPs a napsal jej Noah Coad. Pro účely tohoto projektu byl však příliš komplikovaný a nabízel nepotřebné funkce. Byl tedy zjednodušen a doplněn o nové funkce. Program nese původní název "SerialPort Terminal" a je napsán v jazyce C# .NET. Aktuální verze je podporována pouze operačním systémem Windows.

Program umožňuje pohybovat s jednotlivými osami 3D tiskárny. Dále je možno zkontrolovat teplotu tiskové trysky i vyhřívané podložky a zaparkovat tiskovou hlavu do výchozí polohy. Ovládání je doplněno o tlačítko nouzového přerušení pohybu.

Nastavení datové komunikace je možno měnit ve spodní části okna. K dispozici je výběr portu COM, rychlost komunikace, parita, počet datových bitů a výběr počtu stop bitů. Toto nastavení nelze v průběhu aktivního připojení měnit.

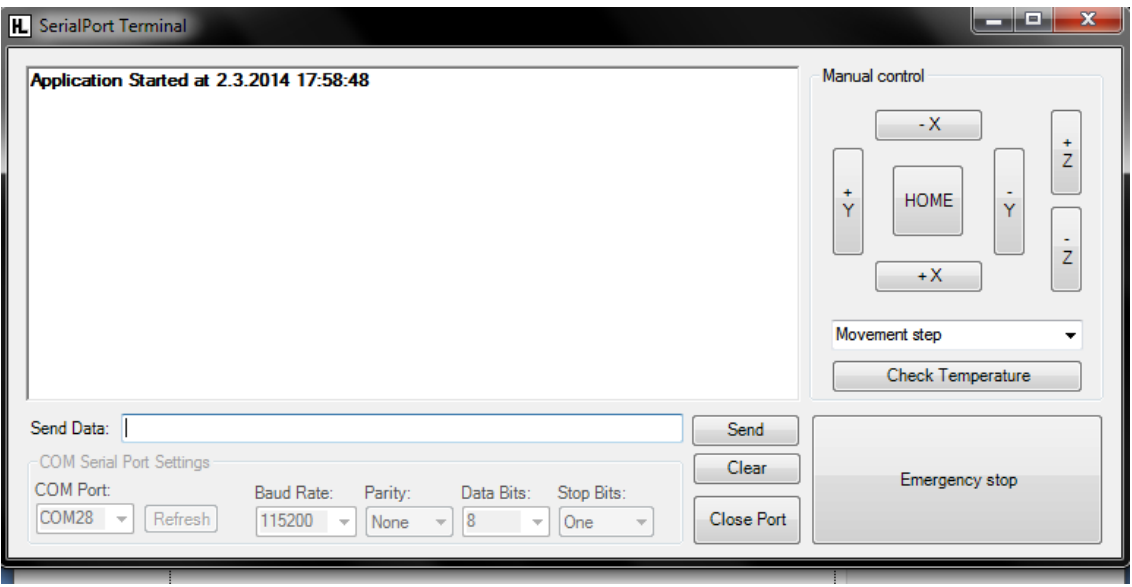

**Obrázek 11 – Počítačový program pro ovládání autonomní řídící jednotky**

### <span id="page-24-0"></span>**4. PARAMETRY**

#### <span id="page-24-1"></span> $4.1.$ Technické parametry

#### <span id="page-24-2"></span> $4.1.1.$ Rozměry (v x š x h)

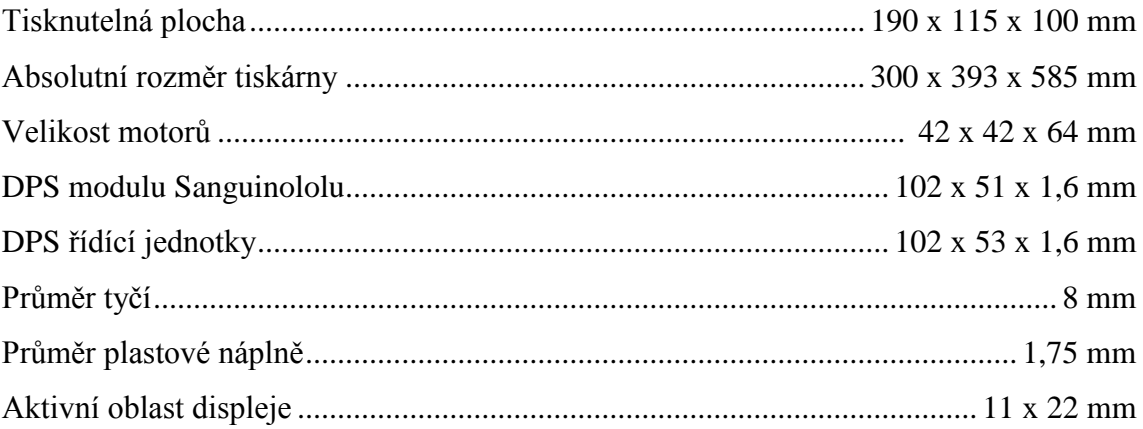

#### <span id="page-24-3"></span>Elektrické parametry  $4.2.$

#### <span id="page-24-4"></span> $4.2.1.$ Napětí jednotlivých částí

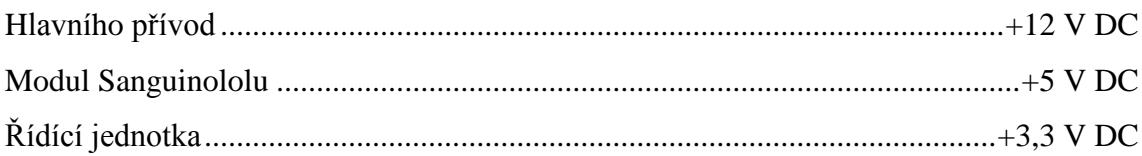

#### <span id="page-24-5"></span>Proudový odběr  $4.2.2.$

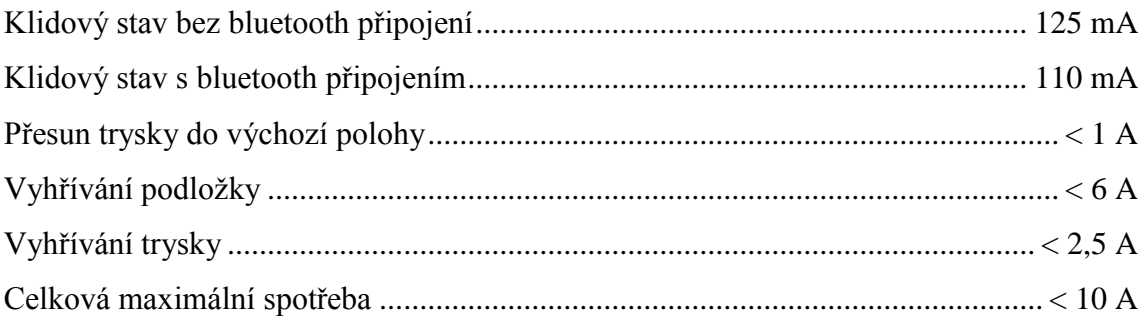

#### <span id="page-24-6"></span>Elektronické parametry  $4.3.$

#### <span id="page-24-7"></span> $4.3.1.$ Taktovací frekvence

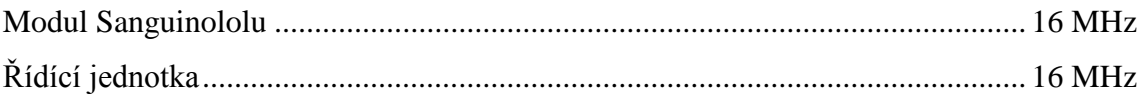

### <span id="page-25-0"></span>**4.3.2. Komunikační rozhraní**

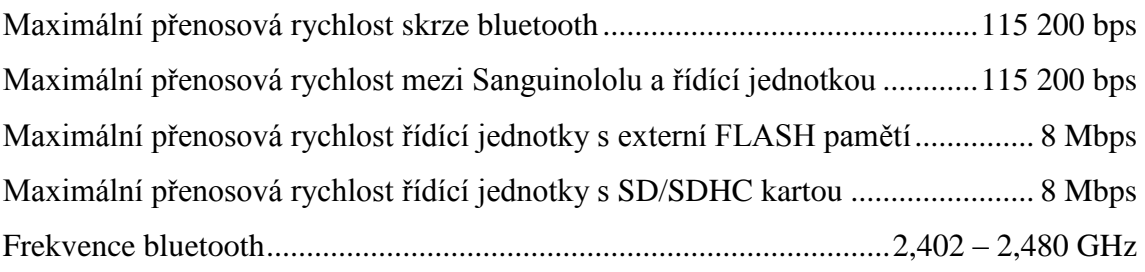

### <span id="page-25-1"></span>**4.3.3. Parametry pamětí**

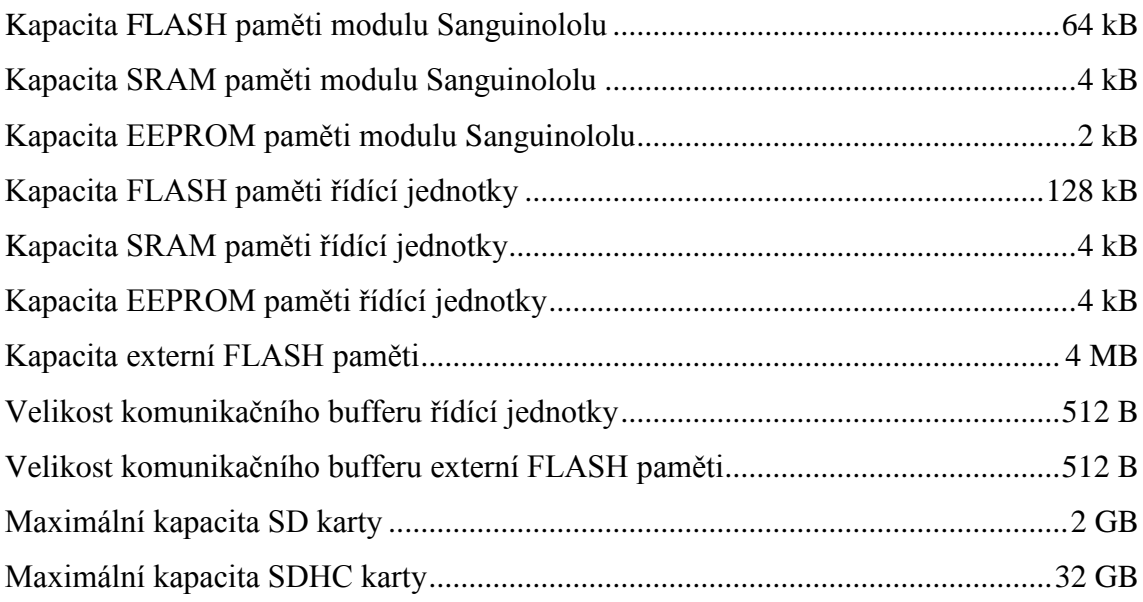

# <span id="page-26-0"></span>**ZÁVĚR**

Podařilo se mi vytvořit řídící jednotku schopnou autonomního řízení 3D tiskáren s moduly Sanguinololu. Rovněž se mi podařilo zkonstruovat 3D tiskárnu na které byla jednotka odzkoušena. Současně jsem vytvořil program pro počítač, sloužící k ovládání jednotky skrze bezdrátový sériový port.

V průběhu práce bylo vyřešeno několik problémů, zejména inicializace paměťových karet typu SDHC, spravování souborového systému FAT32 nebo například bezdrátová komunikace s počítačem skrze technologii bluetooth.

Zklamáním byla celková mechanická pevnost tiskárny a také rychlost tisku.

Na projektu jsem se naučil řešit čistě mechanické problémy vzniklé úpravou dílů z původních 6 mm tyčí na 8mm tyče. Také jsem se naučil tvorbu jednoduchých programů v jazyce C# a současně jsem si zdokonalil znalost jazyka C pro mikrokontroléry rodiny AVR. V projektu jsem tak využil svých znalostí z předešlých výrobků a prací.

Zařízení najde uplatnění zejména v domácích podmínkách nebo malých firmách, kde nelze umístit počítač do blízkosti 3D tiskárny, případně do míst bez počítačů. Výrobek může rovněž sloužit více osobám, kdy si každá osoba nahraje model na vlastní paměťovou kartu, kterou následně pouze vloží do zařízení a vytiskne si požadovaný model.

Do budoucna bych chtěl v projektu pokračovat a realizovat propojení 3D tiskárny a internetu. Dalším cílem je přenesení celého zařízení na procesorovou základnu založenou na čipech ARM, které poskytují vyšší výpočetní výkon a větší množství integrovaných periferií.

### <span id="page-27-0"></span>**5. SEZNAM ZKRATEK**

3D – tří-dimenzionální (prostorový) AD ̶ Analogově-digitální ADC – Analog to Digital Converter – *Analogově-digitální převodník* ABS ̶ Akrylonitril-Butadien-Styren CS ̶ Chip Select – *výběr čipu* COM ̶ Communication port ̶ *Komunikační port* DPS – deska plošných spojů EEPROM – Electrically Erasable and Programmable Read-Only Memory ̶*Elektricky mazatelná a programovatelná paměť* FAT32 ̶ File Allocation Table – *tabulka alokace souborů se 32bit adresy* FLASH – Nonvolatilní elektronicky programovatelná paměť ISP ̶In-System Programming ̶ *Způsob programování mikrokontrolérů* LED – Light Emitting Diode ̶*Světlo-emitující dioda* GND ̶ Ground – *Uzemnění*  MISO – Master In, Slave Out ̶ *Master vstup, Slave výstup* MIPS ̶ Million instructions per second – *Milion instrukcí za sekundu* MOSI – Master Out, Slave In ̶ *Master výstup, Slave vstup* OLED – Organic Light Emitting Diode ̶ *Organická světlo-emitující dioda* PLA ̶ polymléčná kyselina RAM – Random Access Memory ̶ *Paměť s přímým přístupem* RepRap ̶Replicating Rapid-prototyper RC ̶ Resistor-Capacitor  $RST -$ Reset RX – Receiver ̶*Přijímač* SCK – Hodinový signál SD karta – Secure Digital karta SDHC karta – Secure Digital High Capacity karta SMD – Surface Mount Device ̶ *Typ součástek bez drátových vývodů* SPI – Serial Peripheral Interface ̶ *Sériové periferní rozhraní* THT ̶ Through hole technology ̶ *Součástky s vývody procházejícími skrze DPS*

- UART Universal Asynchronous Receiver and Transmitter
	- ̶ *Univerzální asynchronní přijímač a vysílač*
- USART Universal Synchronous Asynchronous Receiver and Transmitter ̶ *Univerzální synchronní a asynchronní přijímač a vysílač*
- USB Universal Serial Bus ̶ *Univerzální sériová sběrnice*
- V<sub>cc</sub> Kladné napájecí napětí

### <span id="page-29-0"></span>**6. BIBLIOGRAFIE**

**Atmel Corporation. 2011.** Documents: Datasheets. *Atmel.* [Online] 1. Únor 2011. [Citace: 1. Březen 2014.] http://www.atmel.com/images/doc8151.pdf.

**—. 2001.** Documents: Datasheets. *Atmel.* [Online] 1. Leden 2001. [Citace: 2. Březen 2014.] http://www.atmel.com/images/doc1121.pdf.

**AVR microcontroller projects.** Reading and writing SD card using Atmega16. *AVR microcontroller projects.* [Online] [Citace: 2. Březen 2014.] http://www.avrprojects.info/avr-interfacing/reading-and-writing-sd-card-usingatmega16/.

**Bailard, Sebastien. 2014.** ABS. *RepRap.* [Online] 30. Leden 2014. [Citace: 28. Únor 2014.] http://reprap.org/wiki/ABS.

**Coad, Noah. 2005.** SerialPort (RS-232 Serial COM Port) in C# .NET. *MSMVPs.*  [Online] 23. Březen 2005. [Citace: 2. Březen 2014.] http://msmvps.com/blogs/coad/archive/2005/03/23/39466.aspx.

**Průša, Josef. 2014.** PCB Heatbed. *RepRap.* [Online] 21. Únor 2014. [Citace: 28. Únor 2014.] http://reprap.org/wiki/PCB\_Heatbed.

**RadioClone. 2012.** Hardware description: ISP connector instalation. *RadioClone.*  [Online] 18. Červen 2012. [Citace: 1. Březen 2014.] http://radioclone.org/img/Connector\_pinout.jpg.

**Rayson Technology.** Bluetooth modul BTM-112. *Pandatron.* [Online] [Citace: 2. Březen 2014.] http://pandatron.cz/shop/ds/BTM-112.pdf.

**Riegel, Roland. 2012.** MMC/SD/SDHC card library. *Roland-Riegel.* [Online] 6. Prosinec 2012. [Citace: 3. Březen 2014.] http://www.roland-riegel.de/sd-reader/.

**Seabright Technology.** SD Card Protocol. *Seabright Technology.* [Online] [Citace: 2. Březen 2014.] http://wiki.seabright.co.nz/wiki/SdCardProtocol.html.

**Uživatel, " whosawhatsis". 2011.** RepRap Wallace. *Thingiverse.* [Online] 2. Prosinec 2011. [Citace: 2. Březen 2014.] http://www.thingiverse.com/thing:14208/#files.

**Uživatel, "Adrianbowyer". 2013.** G-code. *RepRap.* [Online] 30. Prosinec 2013. [Citace: 2. Březen 2014.] http://reprap.org/wiki/Mendel\_User\_Manual:\_RepRapGCodes.

**Uživatel, "CC Dharmani". 2009.** SD/SDHC Card Interfacing with ATmega8 /32 (FAT32 implementation). *DharmaniTech.* [Online] 31. Leden 2009. [Citace: 2. Březen 2014.] http://www.dharmanitech.com/2009/01/sd-card-interfacing-with-atmega8 fat32.html.

**Uživatel, "clpalmer". 2008.** AVR forum - CRC7 for CMD8 for SD card? AVR *Freaks.* [Online] 7. Únor 2008. [Citace: 2. Březen 2014.] http://www.avrfreaks.net/index.php?name=PNphpBB2&file=printview&t=59554&start  $=0$ 

Uživatel, "felix007". 2009. SD Card SPI Init Problem (ACMD41 & CMD1) always return 0x01). *Microchip.* [Online] 21. Říjen 2009. [Citace: 2. Březen 2014.] http://www.microchip.com/forums/m452739.aspx.

**Uživatel, "ChaN". 2013.** How to Use MMC/SDC. *The Electronic Lives Manufacturing.* [Online] 18. Únor 2013. [Citace: 2. Březen 2014.] http://elmchan.org/docs/mmc/mmc\_e.html.

**Uživatel, "Joem". 2013.** File:Sanguinololu-photo-top.jpg. *RepRap.* [Online] 29. Leden 2013. [Citace: 28. Únor 2014.] http://www.reprap.org/wiki/File:Sanguinololuphoto-top.jpg.

**—. 2014.** Sanguinololu. *RepRap.* [Online] 15. Leden 2014. [Citace: 2014. Únor 28.] http://www.reprap.org/wiki/Sanguinololu.

Uživatel, "Mike". 2009. Use an SD or MMC card on your next AVR project. *Tinkerish.* [Online] 16. Leden 2009. [Citace: 2. Březen 2014.] http://tinkerish.com/blog/?p=13.

**Uživatel, "SimonMcAuliffe". 2014.** PLA. *RepRap.* [Online] 17. Únor 2014. [Citace: 28. Únor 2014.] http://reprap.org/wiki/PLA.

**Uživatel, "Vita". 2009.** BTM-112 (s AVR), ako zadávať príkazy do bluetooth modulu? - BTM-112.zip. *MControllers.* [Online] 9. Listopad 2009. [Citace: 2. Březen 2014.]

http://forum.mcontrollers.com/viewtopic.php?t=1028&sid=105b1fe9b5b5287504911f3c 8b87115a.

Uživatel, "Whosawhatsis". 2012. File:Wallace.jpg. *RepRap.* [Online] 5. Květen 2012. [Citace: 28. Únor 2014.] http://www.reprap.org/wiki/File:Wallace.jpg.

**—. 2013.** Wallace. *RepRap.* [Online] 27. Říjen 2013. [Citace: 28. Únor 2014.] http://www.reprap.org/wiki/Wallace.

**Závodný, Vilém. 2011.** Hledáte levné a jednoduché řešení bezdrátového přenosu dat? Zvolte bluetooth BTM-112! *Narrow Freeweb.* [Online] 18. Srpen 2011. [Citace: 2. Březen 2014.] http://narrow.vzap.eu/elektrotechnika/moduly-a-testovani/55-bluetoothmodul-btm-112.

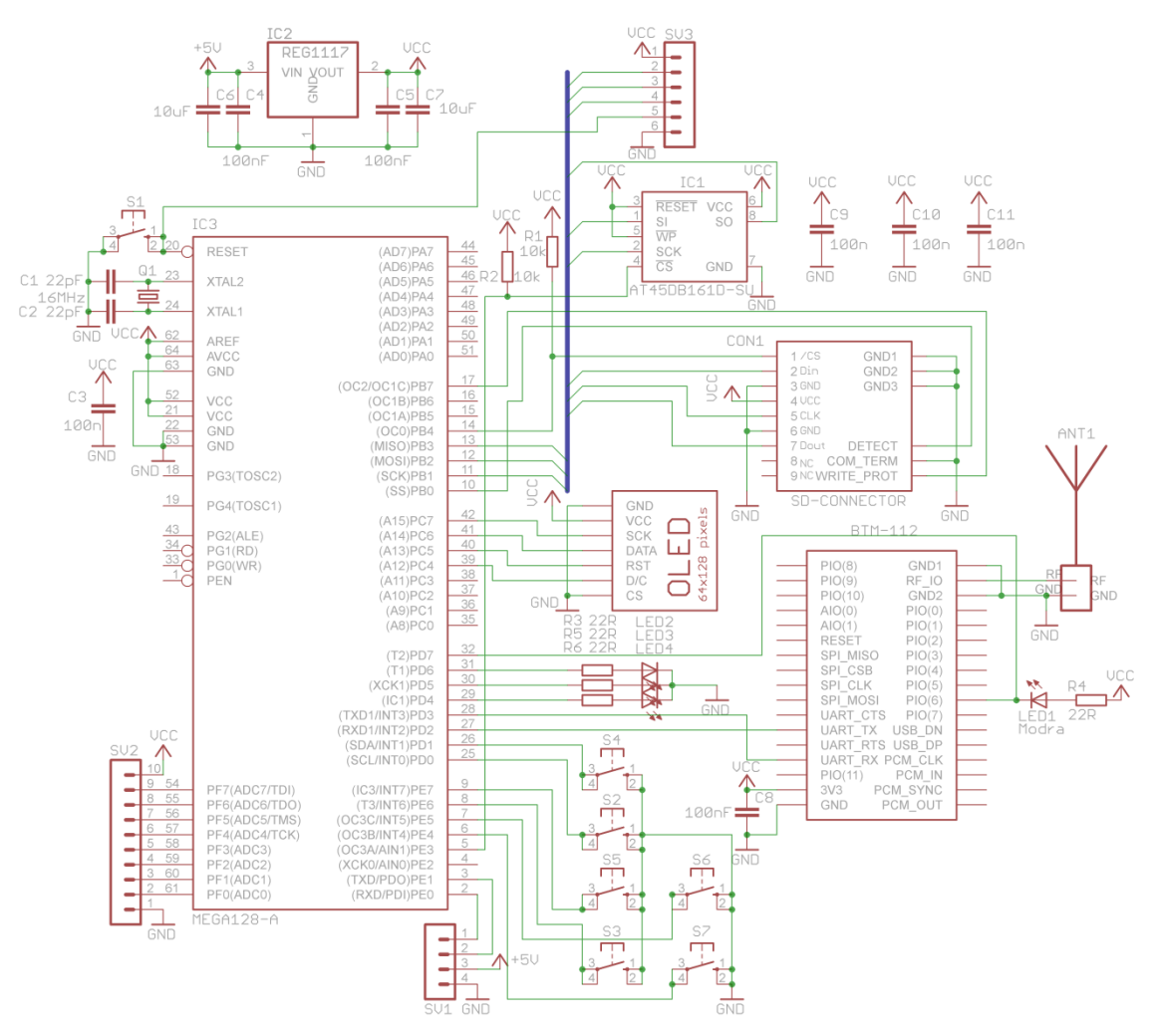

# <span id="page-32-0"></span>**7. PŘÍLOHA - FOTODOKUMENTACE**

**Obrázek 12 - Schéma autonomní řídící jednotky**

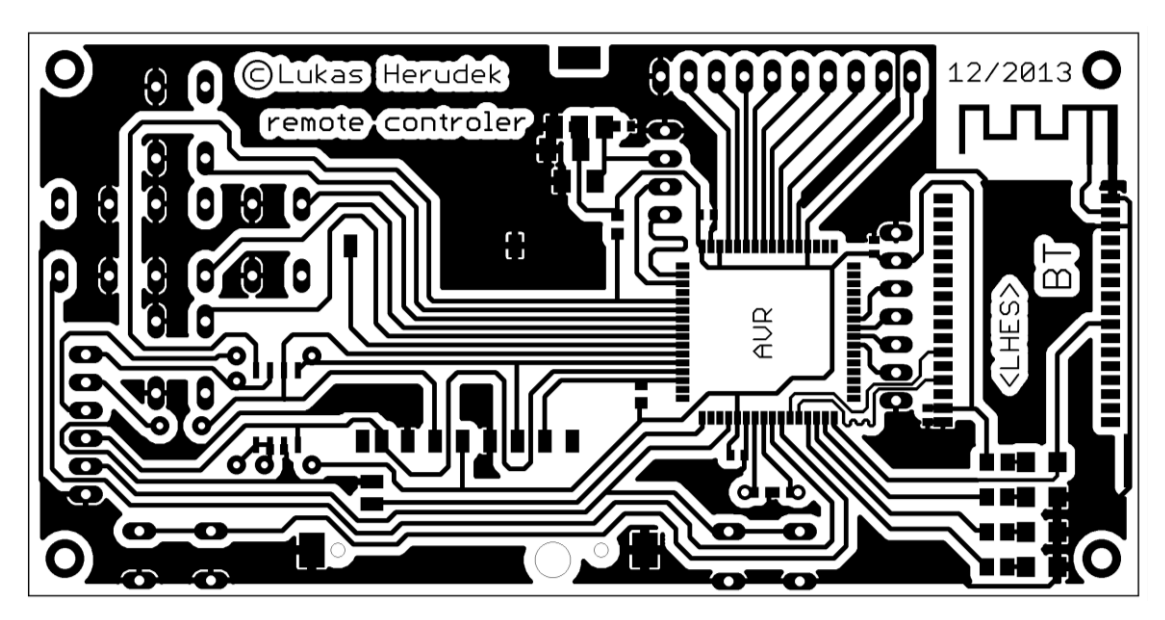

**Obrázek 13 - Deska plošných spojů autonomní řídící jednotky**

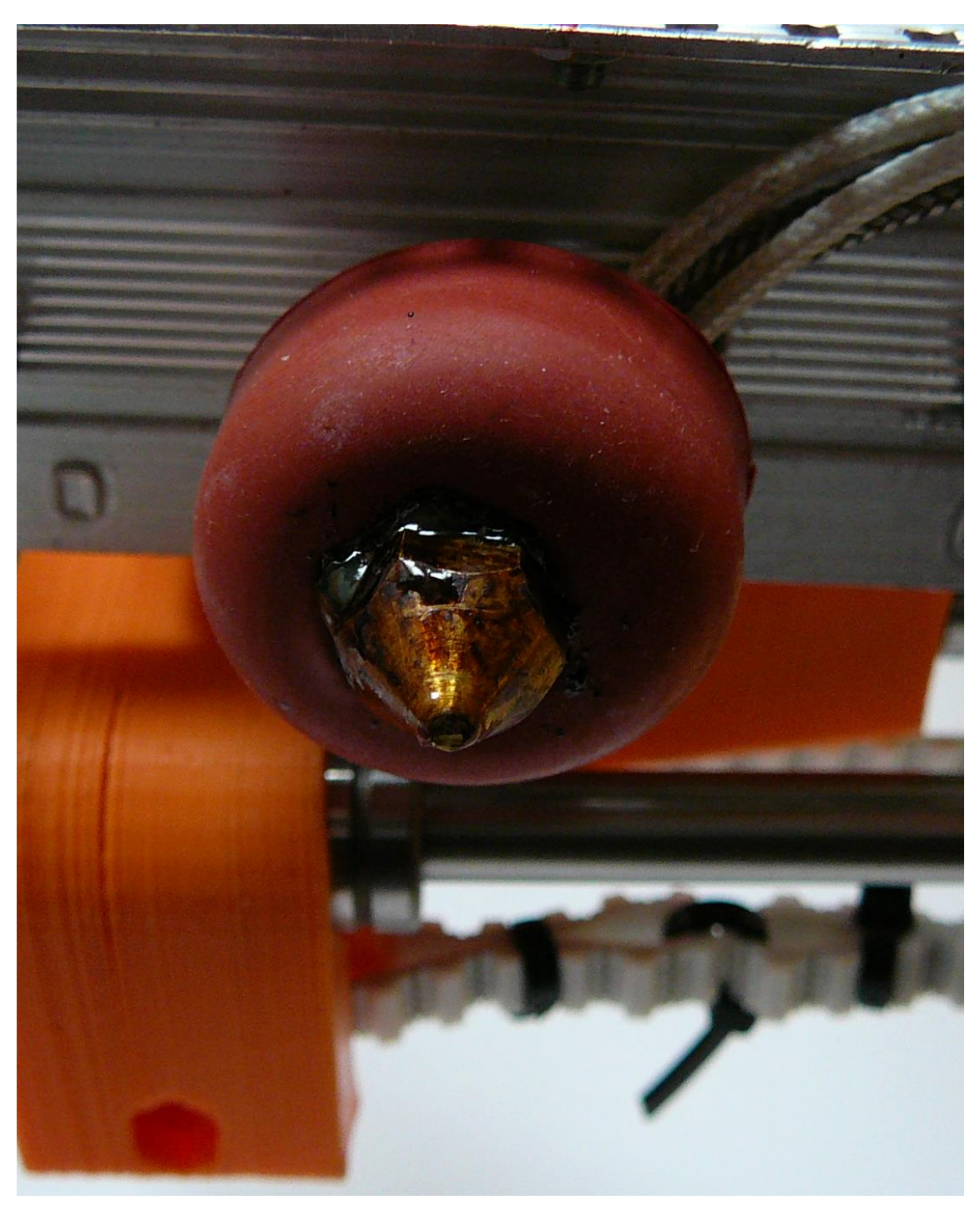

**Obrázek 14 - Detailní pohled na tiskovou trysku**

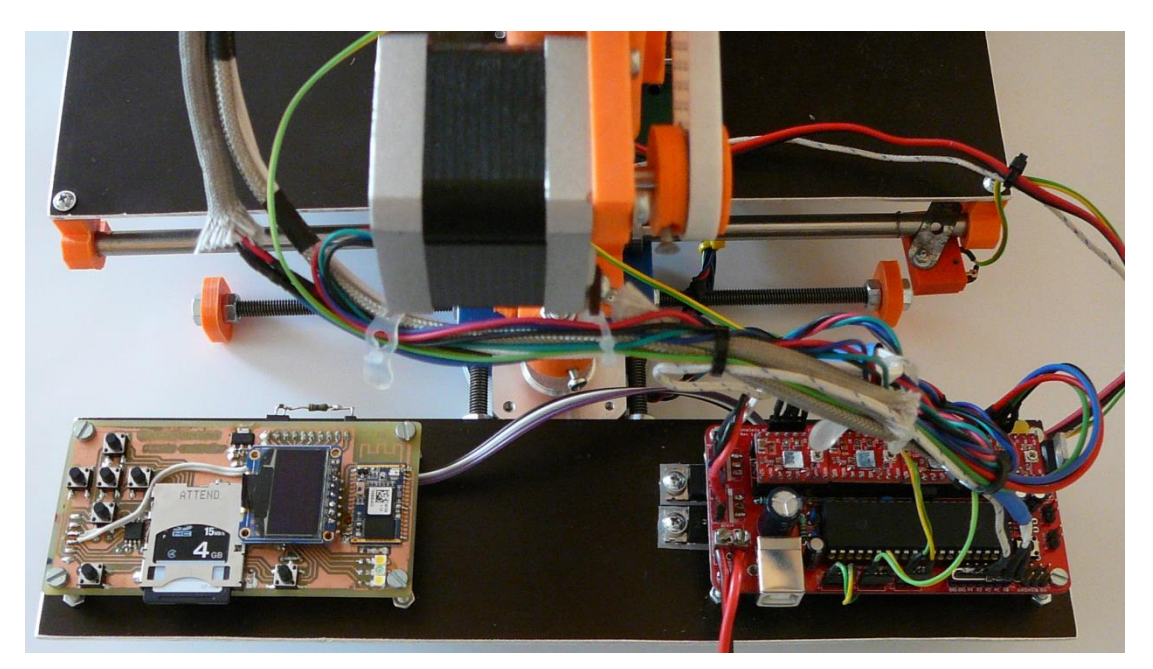

**Obrázek 15 - Pohled na umístění řídící jednotky a modulu Sanguinololu**

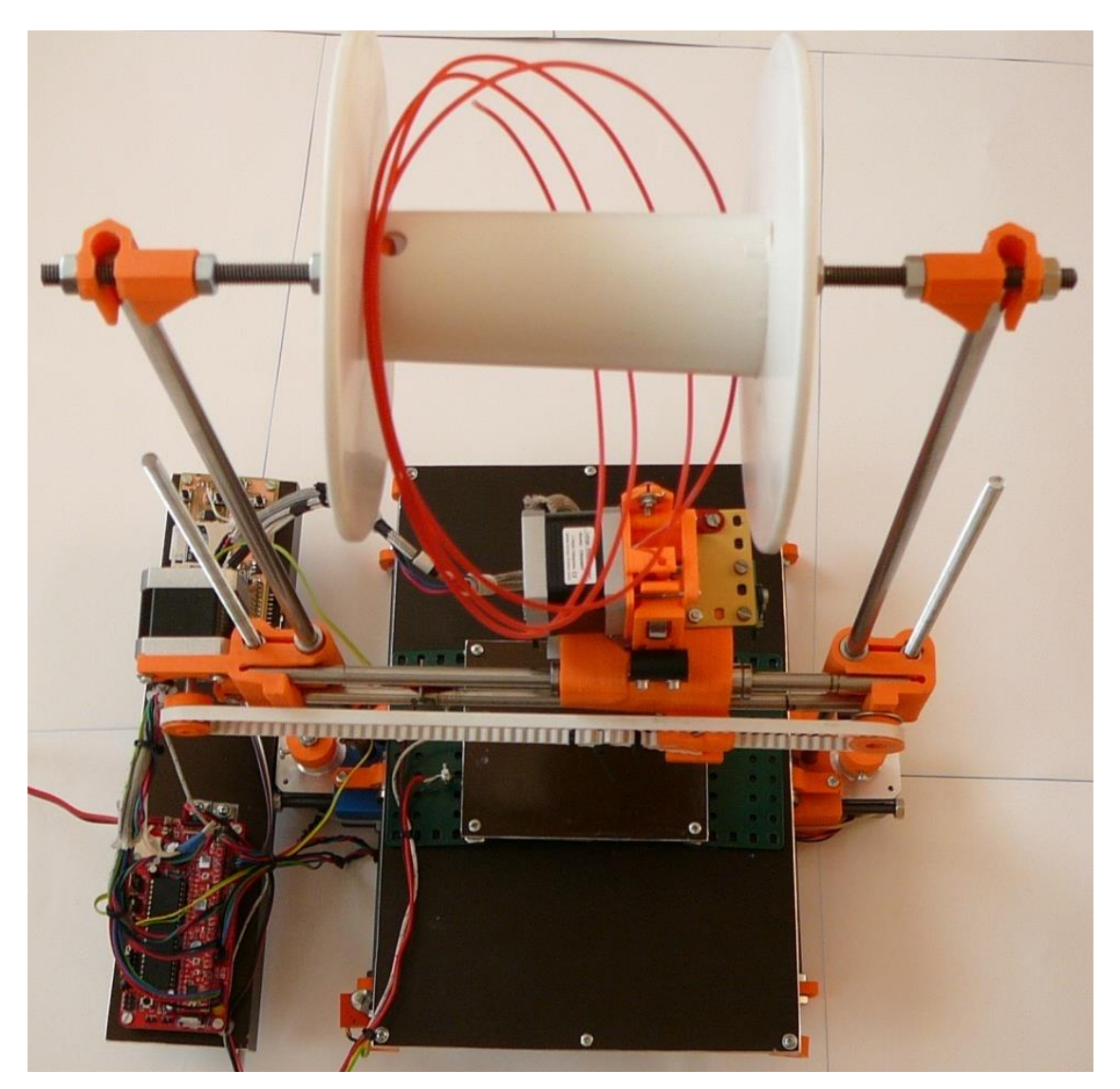

**Obrázek 16 - Celkový pohled na 3D tiskárnu**